# **Создание презентации**

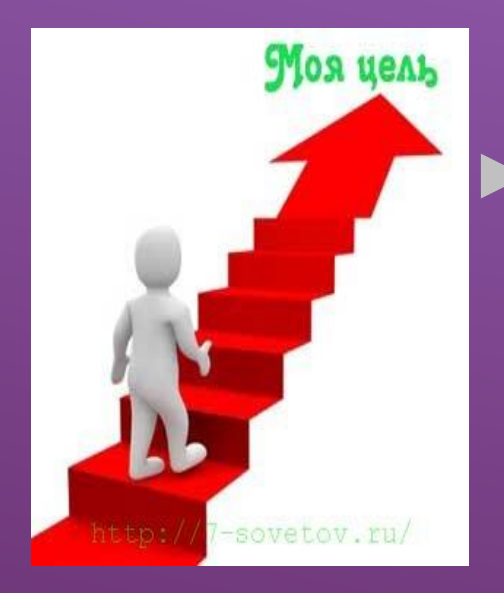

Открывать, редактировать и сохранять файлы в прикладных программах

### **Критерии оценивания**

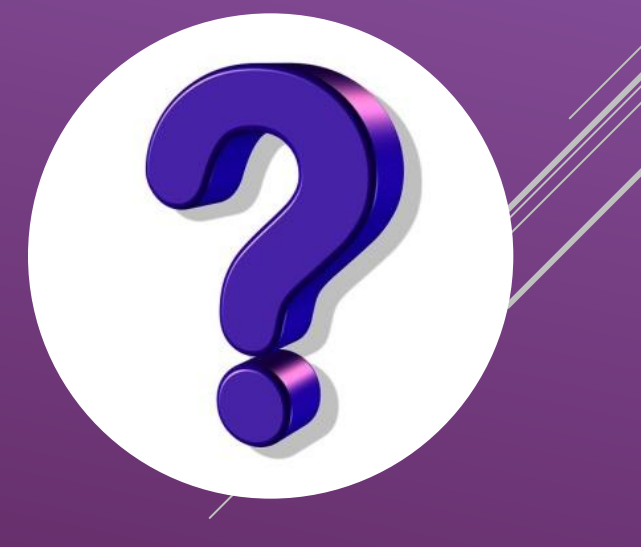

## *Этапы создания презентации*

- ▶ **Выбор темы, постановка цели и задачи презентации**
- ▶ **Определение содержания и дизайна презентации**
- ▶ **Порядок создание презентации (ввод текста, вставка объектов, вставка анимации)**
- ▶ **Демонстрация презентации**

### ДЛЯ СОЗДАНИЕ СЛАЙДА:

#### лента Главная-Создать слайд

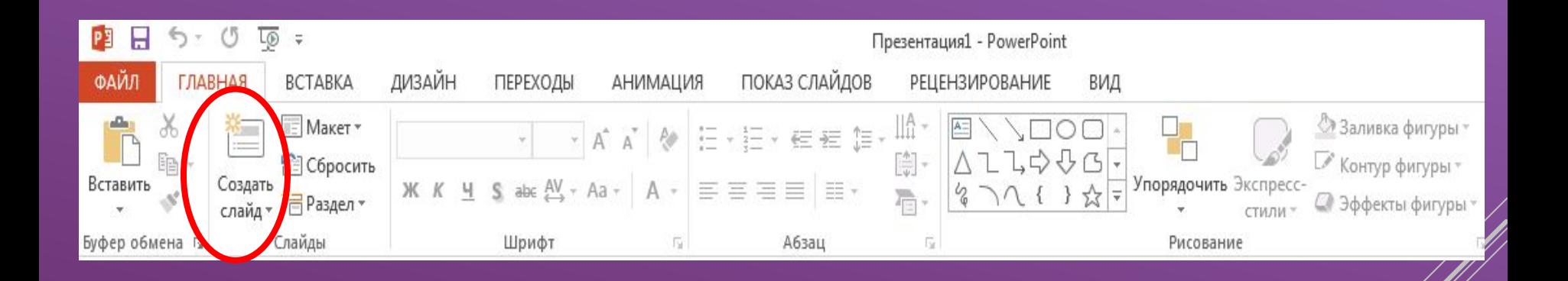

### **ДЛЯ ОФОРМЛЕНИЕ СЛАЙДА: лента Дизайн**

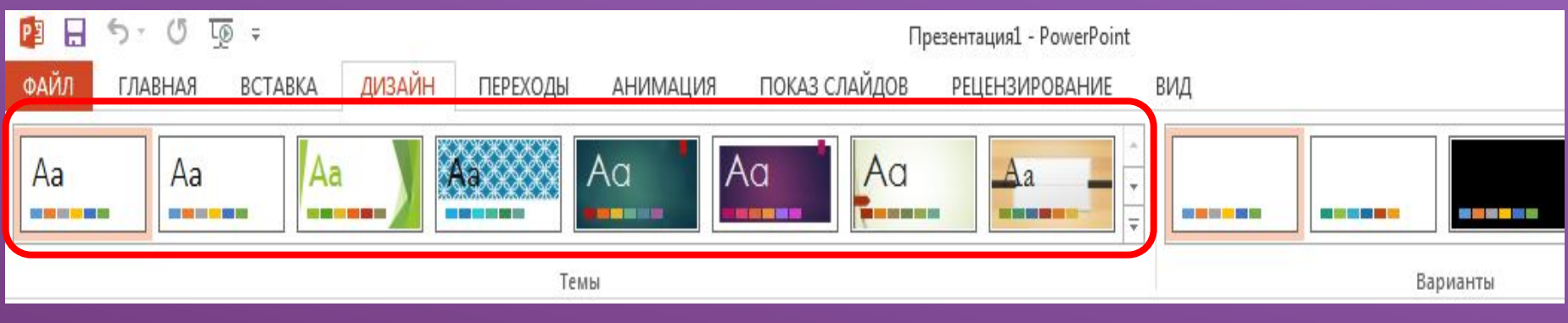

### **ДЛЯ ДОБАВЛЕНИЕ ОБЪЕКТОВ В СЛАЙДЫ:**

**лента Вставка – Таблица, Рисунки, Фигуры, Смарт арт и т.д.**

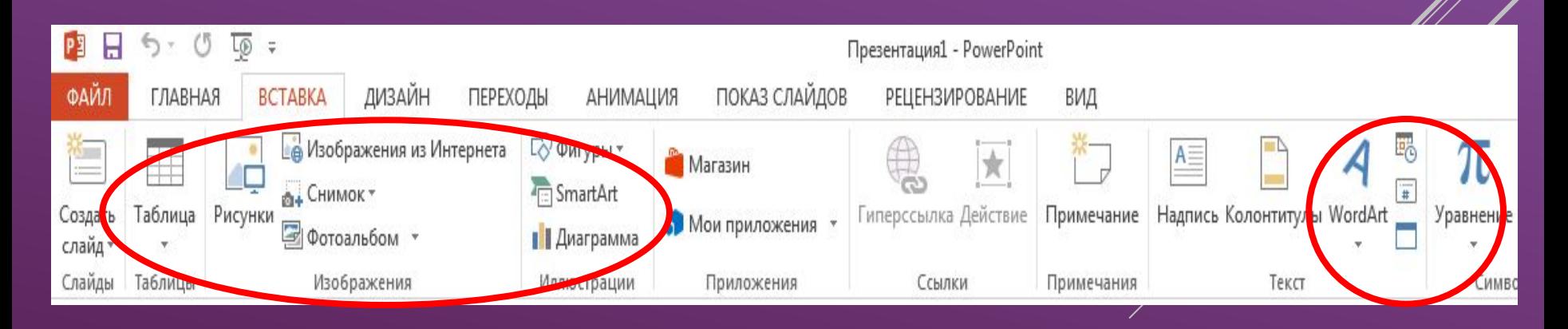

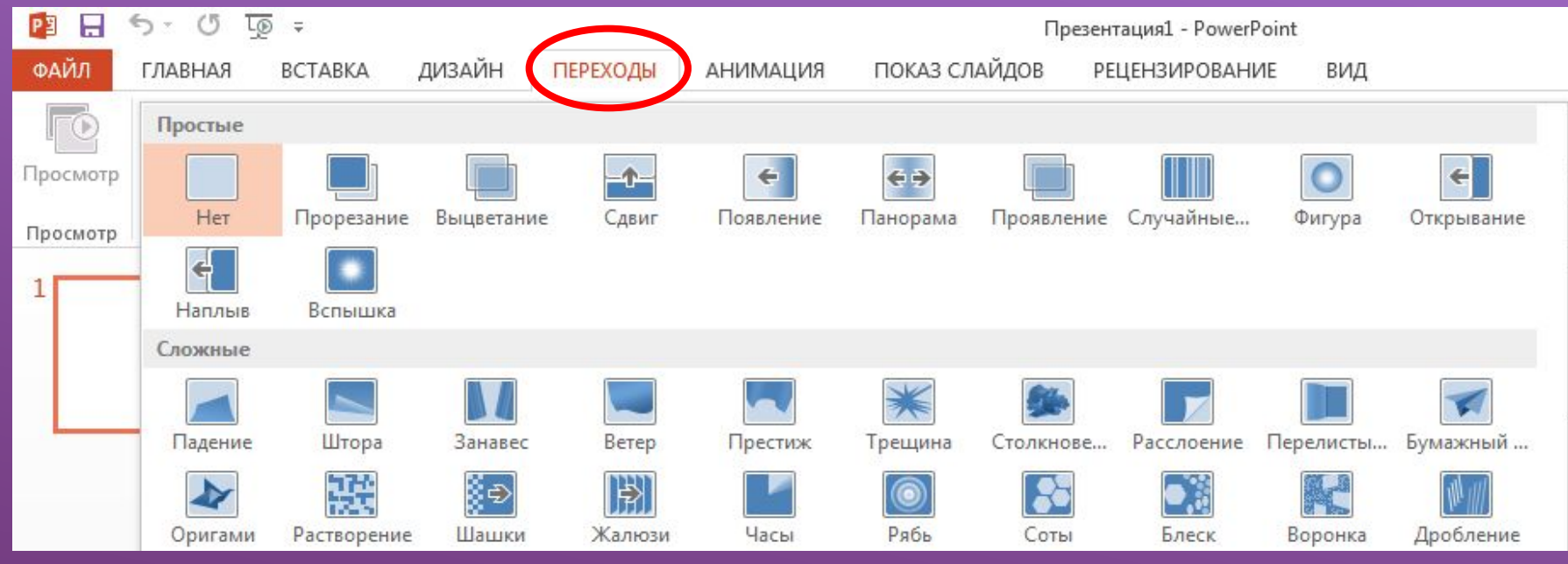

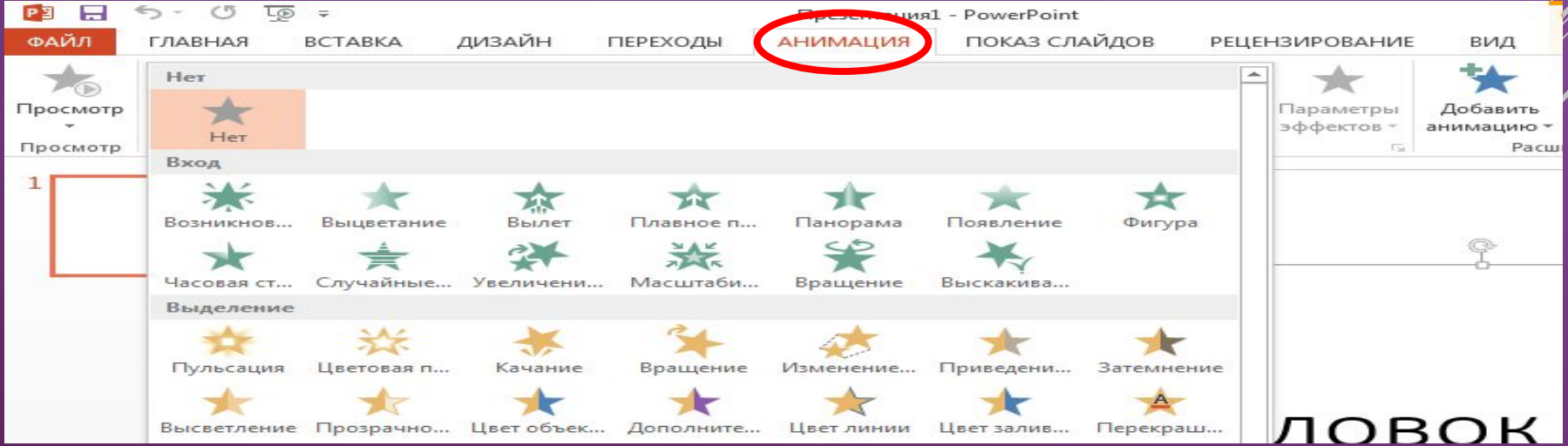

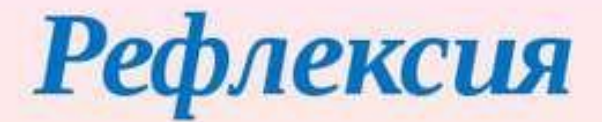

### «Две звезды-одно пожелание »

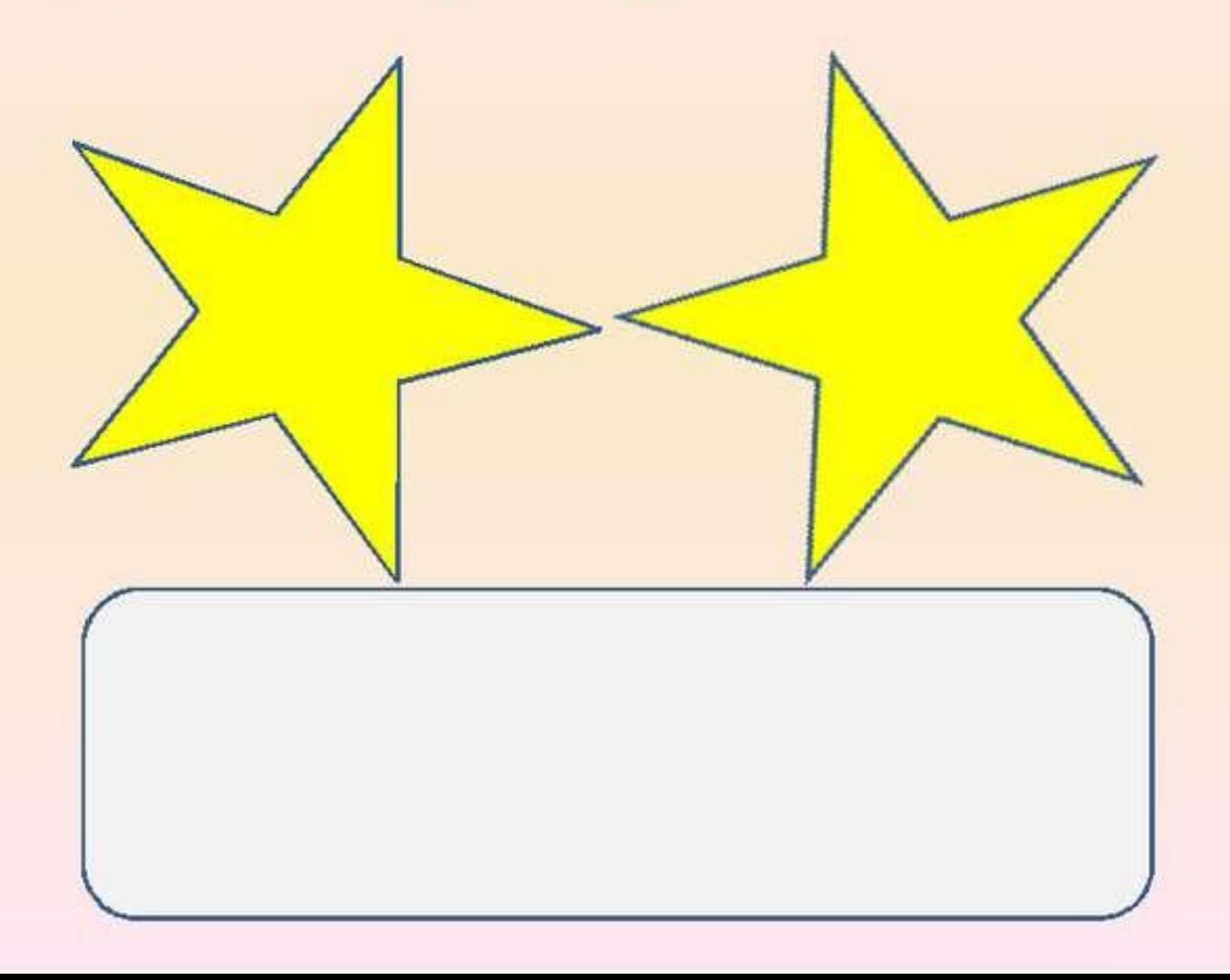

### **ДОМАШНЕЕ ЗАДАНИЕ:**

**1-тема – «Три состояния воды»**

**2-тема – «Какую воду мы пьем?»**

**3-тема – «Напитки»**